# SSAM, UN SOFTWARE PER VALUTARE LA SOSTENIBILITÀ

SVILUPPATA DA ARPA UMBRIA E UNIVERSITÀ DI PERUGIA, LA PROCEDURA DI CALCOLO SSAM UTILIZZA UN METODO MULTICRITERI IN AMBITO GIS, CONSENTENDO UNA VALUTAZIONE DEGLI ASPETTI AMBIENTALI, ECONOMICI E SOCIALI MEDIANTE UN SET DI INDICATORI. RECENTEMENTE AL SOFTWARE SONO STATE PORTATE ALCUNE MIGLIORIE.

SSAM (Spatial Sustainability Assessment Model)

Spania sistema in y assistimi model<br>(Ssam) è una procedura di calcolo<br>finalizzata alle valutazioni di sostenibilità. *patial sustainability assessment model* (Ssam) è una procedura di calcolo sviluppata in ambiente geografico, Consiste in un *plugin* funzionante nel software Gis *open source* QGis [1], scaricabile gratuitamente dal *repository QGis* e rappresenta un'evoluzione del *plugin GeoUmbriaSuit* [2], di cui ha mantenuto l'approccio teorico, ma con cambiamenti significativi nell'ambiente di lavoro e negli output. Il metodo multicriteri utilizzato in Ssam è l'algoritmo Topsis (*Technique for order preference by similarity to ideal design*) [3, 4], che definisce una classifica tra diverse alternative, basata sulla distanza dal punto peggiore e sulla vicinanza al punto ideale, per ciascuno dei criteri utilizzati. Per la procedura di valutazione, Ssam necessita di un file vettoriale geografico, costituito da una parte grafica e una alfanumerica (tabella attributi). Il dato grafico rappresenta le alternative: le singole aree di valutazione (ad esempio le regioni di un paese, o i comuni di una regione); la parte alfanumerica descrive invece i criteri: gli aspetti ambientali, economici e sociali relativi alle unità di valutazione mediante un set di indicatori. Il file vettoriale deve essere fornito come *GeoPackage Encoding Standard*, un formato aperto basato sullo standard database Sqlite e gli altri formati dati vettoriali codificati in formato diverso (ad esempio *Esri Shapefile*) devono essere convertiti. L'utilizzo dell'algoritmo Topsis disponibile in Ssam permette di trattare singolarmente gli indicatori rappresentativi dei tre pilastri della sostenibilità, assegnando a ciascuno di essi una dimensione, e di calcolare tre indici: EnvIdeal (indice ambientale), EcoIdeal (indice economico) e SocIdeal (indice sociale) (*figura 1*). Ssam è un modello in costante evoluzione che si pone come obiettivo quello del miglioramento continuo. Rispetto alla versione già presentata su *Ecoscienza* (n. 3/2019), ci sono stati diversi avanzamenti, e altri sono in cantiere.

#### FIG. 1 ALGORITMO TOPSIS

L'algoritmo permette di calcolare tre indici: EnvIdeal (indice ambientale), EcoIdeal (indice economico) e SocIdeal (indice sociale).

## FIG. 2 SSAM OUTPUT

Per ogni indice viene generata una mappa, mentre gli indici vengono aggiunti alla tabella degli attributi.

SUSTIDEAL Overall assessment del calcolo dell'indice di sostenibilità (SustIdeal).

FIG. 3

Setting Environmental Franceir  $\overline{\phantom{a}}$ A PM10 A\_GAS\_SERR A\_ELET\_RIN A\_ENE\_CONS A\_RIF\_RD  $1.0$ 1.0 1.0 1.0 1.0  $1.0$ weights gain Preference gain gain gair gain gain  $404$ 626 Ideal point 0.65 1.56  $10$  $0.11$ Worst point 0.13 0.26 0.03 1.14  $133$  $001$ Ó **Cossingence BRBSK** 日のコード 田 地元 風景 うん記号 のの **BORK COARDIER GOLDOCARD**  $\circ$ b

Una delle caratteristiche migliorate è la possibilità di intervenire con modifiche dei parametri di valutazione in corso d'opera, senza dover ricominciare dall'inizio la procedura nel caso in cui si volessero effettuare delle simulazioni rispetto alla situazione di partenza. Avviando il *plugin*, tutte le colonne della tabella attributi compaiono nella scheda *setting*: aggiungendo ogni indicatore nella dimensione corretta, viene sviluppata una scheda specifica per essa. Nella scheda

è possibile modificare i pesi, indicare se il criterio deve essere massimizzato o minimizzato, modificare i punti *ideale* e *peggiore*. I pesi possono essere inseriti direttamente, nell'intervallo 0-1. In caso di pesi in altre scale, questi verranno scalati automaticamente. Tutti i criteri sono considerati da minimizzare come impostazione predefinita: cliccando nella cella relativa al criterio da massimizzare e la scritta *cost* verrà cambiata in *gain*, contemporaneamente all'inversione dei

 $\Box$  $\overline{\times}$  valori *ideal* e *worst point*. I punti ideale e peggiore sono presi di default nella distribuzione dei valori dei criteri (massimo e minimo), ma è possibile modificarli oltre i confini della distribuzione stessa. Ogni dimensione e la relativa scheda possono essere rimosse in qualsiasi momento, semplicemente cliccando sul pulsante "*rimuovi dimensione*".

Quando una o più dimensioni sono pronte, il calcolo può essere eseguito utilizzando il pulsante "*processo*". Il calcolo genera una nuova carta (analisi) e l'output geografico. Per ogni indice viene generata una mappa, mentre gli indici vengono aggiunti alla tabella degli attributi (*figura 2*). Se vengono calcolati almeno due indici è anche possibile combinarli insieme, utilizzando la somma pesata, per creare un indice di sostenibilità globale (*SustIdeal*). Maggiore è il valore di tale indice, migliore è la *performance* dell'unità in termini di sostenibilità globale. Per calcolare il *SustIdeal*, l'utente deve far scorrere il cursore nella sezione *sustainability* nella scheda *analysis*, determinando così il peso di ciascuna dimensione nell'indice finale e fare clic su *overall assessment* (*figura 3*). La procedura genera un indice e una mappa aggiuntivi, automaticamente vengono mostrati in Qgis. Se viene calcolato *SustIdeal,* il *plugin* da la possibilità di eseguire anche una *back analysis*, grazie alla presenza dell'algoritmo Domlem, basato sull'approccio *Dominance based rough sets approach* (Drsa) [5], che attraverso casi esemplari è in grado di ricostruire le regole della classificazione. In questo caso, i casi esemplari sono le migliori alternative trovate dopo l'analisi secondo il *SustIdeal*. Il Drsa non viene utilizzato per ottenere la classifica ma per estrarre le regole di decisione che possono spiegare le posizioni ottenute dalle alternative in classifica, in base ai criteri utilizzati. Usandolo, la trasparenza, la tracciabilità e la capacità di analisi retrospettiva sono aumentate. Tracciare significa poter risalire dal punteggio alle regole e dalle regole ai dati di input. L'estrazione delle regole genera un riquadro in cui vengono elencate tutte. Cliccando sulla singola regola verranno evidenziate nella mappa le unità

geografiche che la soddisfano (*figura 4*). Quando vengono calcolati tutti e tre gli indici è possibile produrre anche output grafici aggiuntivi. Selezionando il nome della dimensione per categorizzare le unità e cliccando sul pulsante *chart* è possibile creare due grafici differenti. Il primo tipo di grafico è un istogramma in cui le due o tre dimensioni sono in pila: l'altezza complessiva è proporzionale al valore di sostenibilità come combinazione lineare dei due o tre indici (ambientale, economico e sociale) (*figura 5a*). Nel secondo le tre dimensioni sono affiancate una accanto all'altra, per stressare maggiormente la visione della sostenibilità debole, in cui nessuna compensazione tra pilastri è possibile (*figura 5b*). Le tre dimensioni sono sempre chiaramente identificabili, in quanto restano separate. Inoltre, Ssam salva sempre l'ultima simulazione eseguita in un file nella stessa cartella in cui si trova anche il file *geopackage* di input. In questo modo è quindi sempre possibile richiamare i parametri utilizzati, sia per ripetere e verificare le singole valutazioni, sia per introdurre modifiche nei parametri ed eseguire analisi in scenari diversi partendo da una base comune.

Altro miglioramento conseguito è quello riguardante l'interfaccia utente, semplificato e reso più intuitivo. Una ulteriore novità della versione attuale è che, sebbene Ssam suggerisca di utilizzare tre dimensioni di valutazione della sostenibilità (ambientale, economica e sociale), è comunque possibile scegliere dimensioni diverse (ad esempio sanitaria, culturale ecc.)

oppure sceglierne un numero inferiore, anche solo uno, o aggiungerne altre. Ciò consente di effettuare valutazioni in un processo decisionale diverso da quello di sostenibilità.

Una prospettiva futura sarà la modifica dell'algoritmo di calcolo, che potrà consentire un processo più guidato nella definizione delle soglie di desiderabilità degli obiettivi, fino a consentire anche valutazioni di singole realtà, non necessariamente comparative.

#### Antonio Boggia<sup>1</sup>, Paolo Stranieri<sup>2</sup>, Gianluca Massei<sup>1</sup>, Luisa Paolotti<sup>1</sup>, Lucia Rocchi<sup>1</sup>

1. Università degli studi di Perugia 2. Arpa Umbria

#### **RIFERIMENTI BIBLIOGRAFICI**

[1] QGis Development Team 2013, *QGis Geographic Information System*, Open Source Geospatial .

[2] Boggia A., Massei G., Pace E., Rocchi L., Paolotti L., Attard M., "Spatial multicriteria analysis for sustainability assessment: A new model for decision making", *Land Use Policy,*  71, 281-292.

[3] Hwang C.L., Yoon K., 1981, "Multiple Attribute Decision Making: Methods and Applications", Springer-Verlag, New York.

[4] Yadav V., Karmakar S., Kalbar P.P., Dikshit A.K, 2019, "PyTOPSIS: a Python based tool for TOPSIS", *SoftwareX*, 9: 217-222.

[5] Greco S., Matarazzo B., Slowinski R., 2001, "Rough set theory for multi-criteria decision analysis", *European Journal of Operational Research*, 129, 1-47.

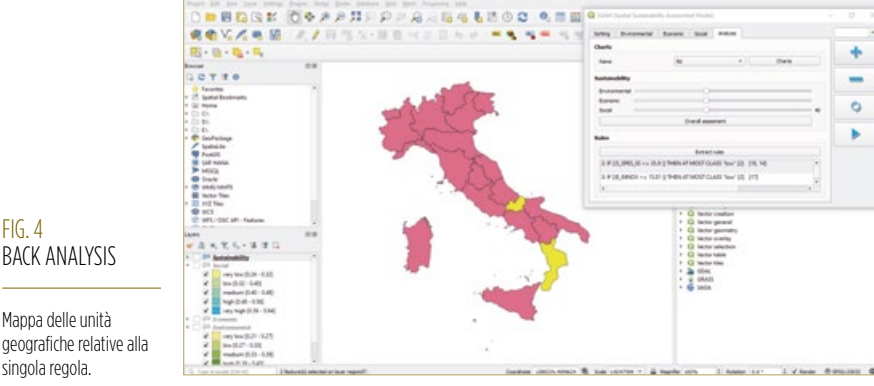

### FIG. 5 GRAFICI DI ANALISI

a) L'altezza complessiva è proporzionale al valore di sostenibilità come combinazione lineare dei due o tre indici b) Le tre dimensioni sono affiancate, per stressare maggiormente la visione della sostenibilità debole.

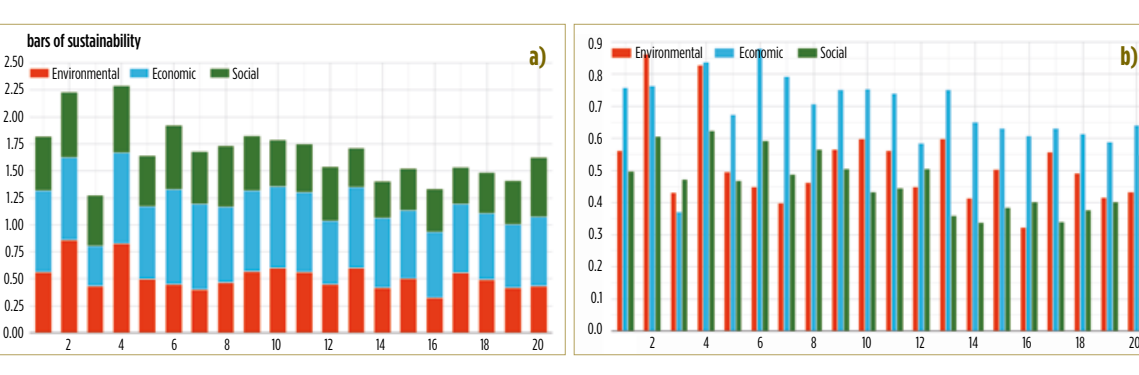

FIG. 4

singola regola.

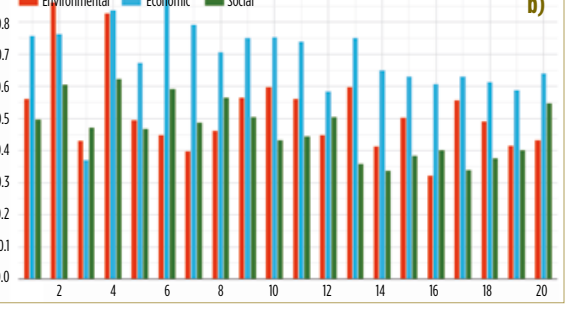